## **Work With Spooled Files**

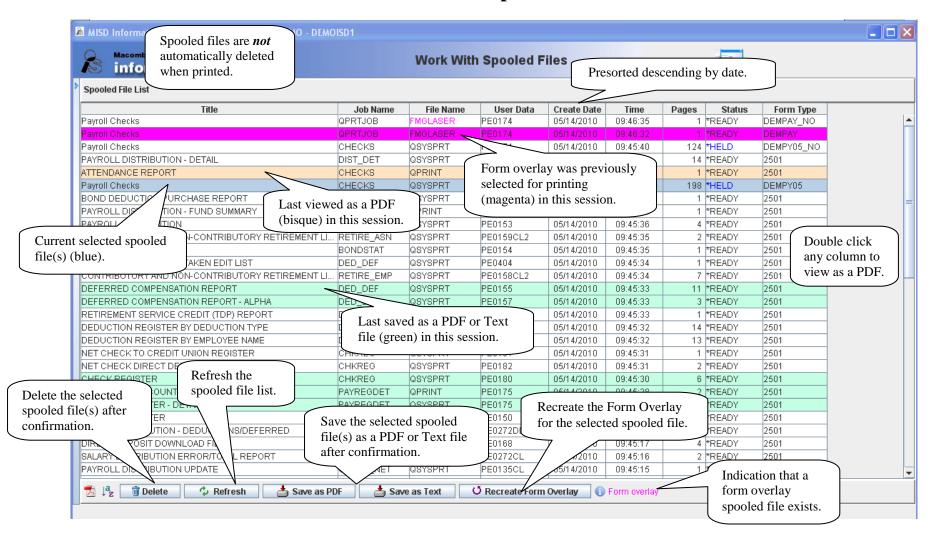

- Delete, Refresh and exiting this option removes the viewed, saved and printed color indications from the individual spooled files.
- Form overlays (file name FMGLASER) *cannot* be viewed or saved as a PDF. To print a form overlay, double click to select a folder (to save a temporary file) and to select a network printer to use.

**Work With Spooled Files – Delete** 

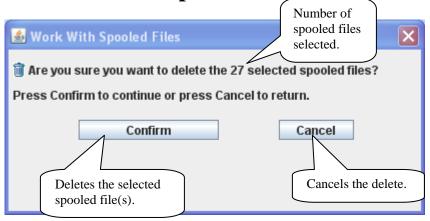

• The selected spooled files are deleted and the Spool File List is refreshed after confirmation.

## **Work With Spooled Files – Save As PDF (or Text)**

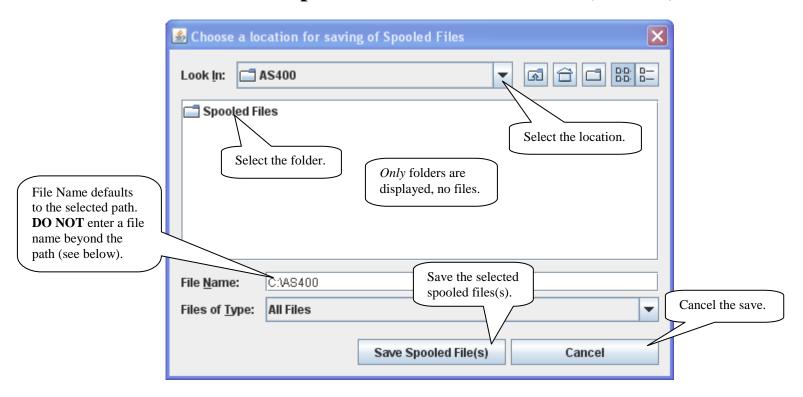

- The saved PDF(s) (or text files) are named as follows: JobName\_UserData\_Date\_JobNumber\_SpooledFileNumber. The Job and Spooled File numbers are *not* displayed in the list.
- Saved spooled files are colored green while in this session; viewing as a PDF, deleting or refreshing the Spooled File List resets the color.

## **Work With Spooled Files – Print Form Overlay**

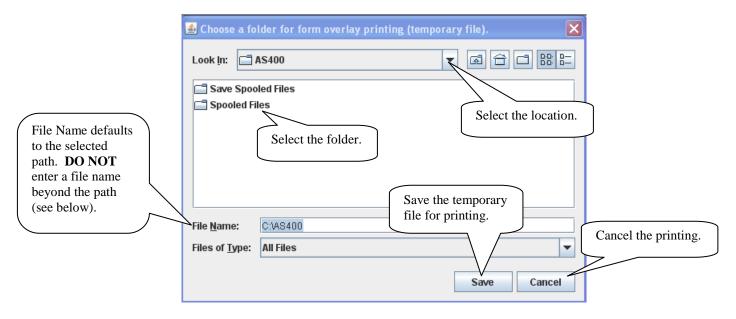

• The default drive and folder can be selected; the saved file is automatically deleted after printing or after canceling the print.

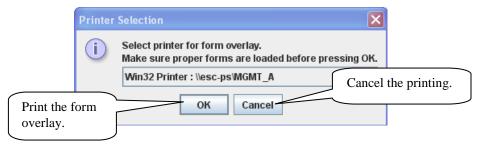

• All authorized network printers are available for printing; make sure the proper form is loaded in the printer before pressing OK.

## **Work With Spooled Files – Recreate Form Overlay**

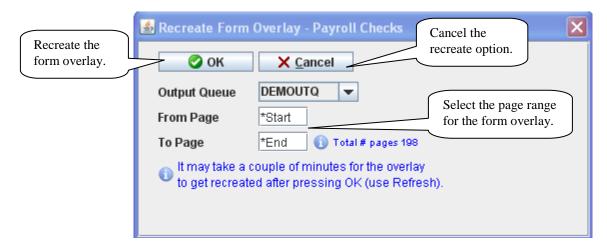

• It may take a couple of minutes for the form overlay spooled file to be recreated. Use the Refresh button to reload the Spooled File List.